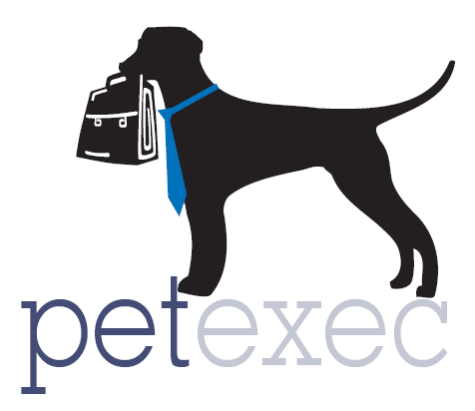

# PetExec 3.3 Features List

## **Table of contents**

Boarding [Changes](#page-0-0)

[Email Changes](#page-2-0)

[Report Cards](#page-2-1)

[Owner/Pet](#page-2-2)

**[Logging](#page-3-0)** 

<span id="page-0-0"></span>[Application Preferences](#page-3-1)

**[Miscellaneous](#page-3-2)** 

Return to Table of Contents

# **BOARDING - Changes to the Boarding Services screen when scheduling and modifying a boarding.**

- 1. Addition of "Qty/Day" field (quantity per day). The quantity per day number is multiplied by the Service price to calculate the daily total.
- 2. Also added color coding to identify if that product is available for the selected dates. Green highlighted rows indicate that the # of kennels entered are available for the entire length of the boarding. Red highlighted rows indicate that the # of kennels entered are unavailable for at least one day of the boarding.
- 3. Error checking to ensure that the # of pets entered in boarding services matches the number of pets selected under available pets.
- 4. Added a Boarding Summary on the boarding pages. This summary will show you what you have scheduled, and show
	- o The dates and total number of days
	- o The boarding product number per day, pets, and number of kennels used
	- o Summary of the boarding charges including your preference to include or not include the last day of boarding. Boarding deposits will also be reflected here.
- 5. Quick link to show appointments currently scheduled in the occupied suites.
- 6. Added the ability to modify a boarding and select a different boarding product for each night of the boarding stay.
- 7. Added age to boarding score cards if birth date is set.
- 8. Changes to boarding snapshot.
- 9. In owner purchase history, added the boarding ID to the boarding deposit order after the boarding is checked out and settled to quickly identify the boarding associated with that deposit.
- 10. "Modify Boarding" page now displays the boarding ID for reference.
- 11. Added ability to view active, pending deposit, requested and waitlist boardings on the boarding calendar and company calendar. The associated application preference must be turned on to enable this function.
- 12. Changed logging text when modifying the boarding dates/times on the dashboard to show how many days were added / removed.
- 13. Added boarding history to each sub page under modify boarding. Also added logging for any changes made to the boarding pets page and daily details page.
- 14. Modified Boarding status to add future boardings and ability to searching by date scheduled range.
- 15. Modified boarding status spreadsheet feature to include the initials of employee scheduling boarding (from the scheduler initials field on modify boarding page), and the user id of the employee scheduling the boarding.
- 16. Added "Boarding Add-On" option for products and services. Products and services with "Boarding Add-On" checked will show on the PetExec Owner portal under the boarding add on section.
- <span id="page-2-0"></span>**17.** Added quick link to the last scheduled boarding on the Schedule Boarding page.

## **EMAIL CHANGES**

- 1. New Look and Feel for Modify Email Content and Email Blasts:
- 2. Added an email template for the *Boarding Invoice Estimate, Combined Invoice*, and *Order Receipt.* These emails also have the new look and feel.
- 3. Added the option to enter the links to your Social Media and then include them in your emails.
- 4. Added Email Options Section to Modify Email Content templates & Email Blasts: Allows you to Select a background color, show company logo, show owner portal login, show social media links.
- 5. Added Custom Header Image library. Select from a variety of pet images for all your different email templates.
- 6. Added the ability to preview an email blast draft right within your browser. Simple click save and preview.
- 7. Added a dynamic replacement value for the Email Package details.

# <span id="page-2-1"></span>**REPORT CARDS**

1. The layout for the report cards, is improved, with a table format. Two options: Use Default and Use Custom. Default option allows you to choose from the PetExec image library, as well as a background color, logo, and login link.

### <span id="page-2-2"></span>**OWNER/PET**

- 1. Added preference to restrict pet advisories and hide PetExec defaults, only display custom pet advisories.
- 2. Changed sort order on owner file uploads to sort by date added descending so most recent would be at top.
- 3. Added Maintain Schedule services to pet menu and modify pet screen.
- 4. Add spay/ neuter status to pet menu.
- 5. Added email logging for adding new owner and store initial values when adding a new owner as well as new customer email logging.

## <span id="page-3-0"></span>**LOGGING**

- 1. Added logging for products and services. Log when products are added, modified, and deleted.
- 2. Added Boarding Pets logging. Logging added to the boarding appointment and to the pet record if the Update Pet Record was selected
- 3. Added logging across all boarding pages (modify boarding, boarding pets, associated services, daily details). Makes it easy to see logs and trouble shoot from any page within the boarding. In screen shot above #2 now appears across all pages.
- 4. Added logging when manually changing a service in daily details. We will now record changes that are made on the daily details screen, for example, boarding services, boarding prices, and kennel assignments:
- <span id="page-3-1"></span>**5.** Added email logging for adding new owner and store initial values when adding a new owner as well as new customer email logging.

#### **APPLCATION PREFERENCES: Click for Additional Details/Screen Shots on on [Application](http://docs2.petexec.net/content/New_Release_Notes/33_Release_Notes/PetExec_3.3_Application_Preferences.pdf)  [Preferences Added or Modified in PetExec 3.3](http://docs2.petexec.net/content/New_Release_Notes/33_Release_Notes/PetExec_3.3_Application_Preferences.pdf)**

#### **Boarding:**

- 1. Added Preference: Show All Boarding Types On Calendar.
- 2. Added Preference: Disable Boarding Pets Error Checking.
- 3. Removed preference: Disable boarding service quantity.
- 4. Added Three new preferences: Disable Boarding Qty/Day, Disable Boarding # of pets, and Disable Boarding # of kennels.

#### **Customer Settings:**

1. Modified the Enable Boarding Schedule for Owners application preference. You also now have the option to select how you want your scheduling options to be displayed for your owners.

#### <span id="page-3-2"></span>**MISCELLANEOUS**

**1.** Added "File Browser" menu item under Company Preferences.